## **A Guide to using BorrowBox**

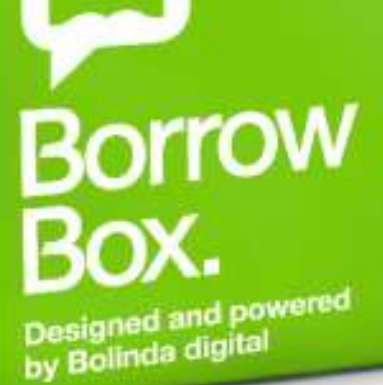

The BorrowBox app makes it easy to browse, borrow and read or listen to your library's eBooks and eAudiobooks anywhere, everywhere.

Just like in a real library you select a book to borrow and it will appear on your device. You will have 14 days to read it before the loan ends and it will disappear. You can borrow up to 6 books at a time.

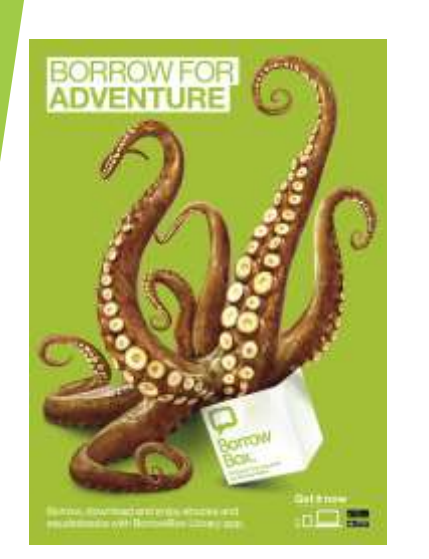

Some books will have waiting lists. If a book you want is not available immediately click Reserve and add yourself to the end of the queue.

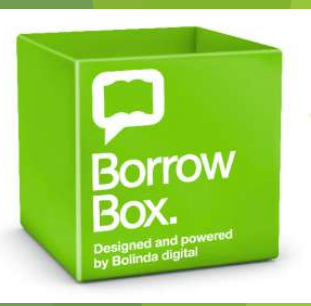

- **Step One**: Download the Borrowbox app
- **Step Two**: In the Library box select Cornwall Libraries
- **Step Three**: Type your membership number in the Borrower Number box
- **Step Four**: Enter your PIN. This is the last 4 digits of your membership number
- **Step Five**: Search for books by category or genre, title or author. Once you've selected a book just click 'Confirm Loan' and it will be available to download and read!

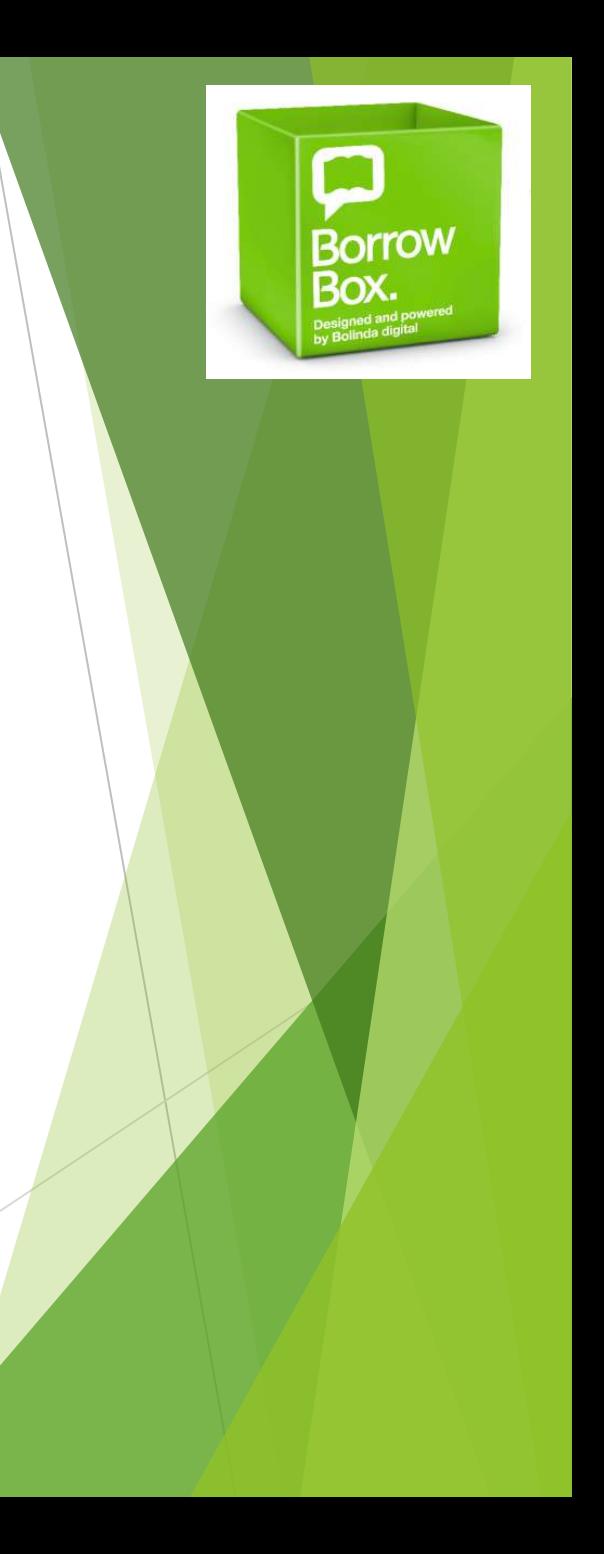

- If you have lost or misplaced your membership number, see Miss Rice in the Library.
- Remember: Loans last for 14 days after which time they will disappear from your homepage.

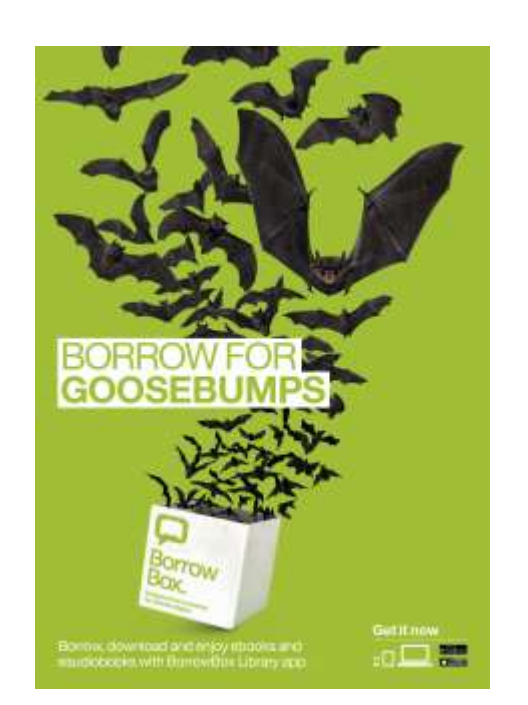

- You can borrow up to 6 eBooks, eAudiobooks and eMagazines at a time.
- It's FREE!!!!

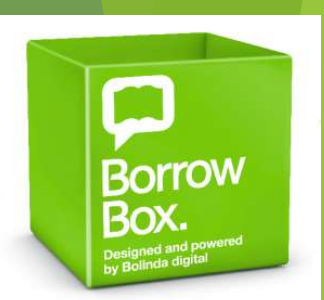